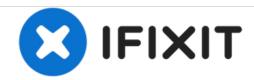

# **HP Elitebook 820 G1 RAM Replacement**

If the laptop beeps several times but fails to start, the RAM is at fault. This guide explains how to replace faulty RAM.

Written By: Ashley Francavilla

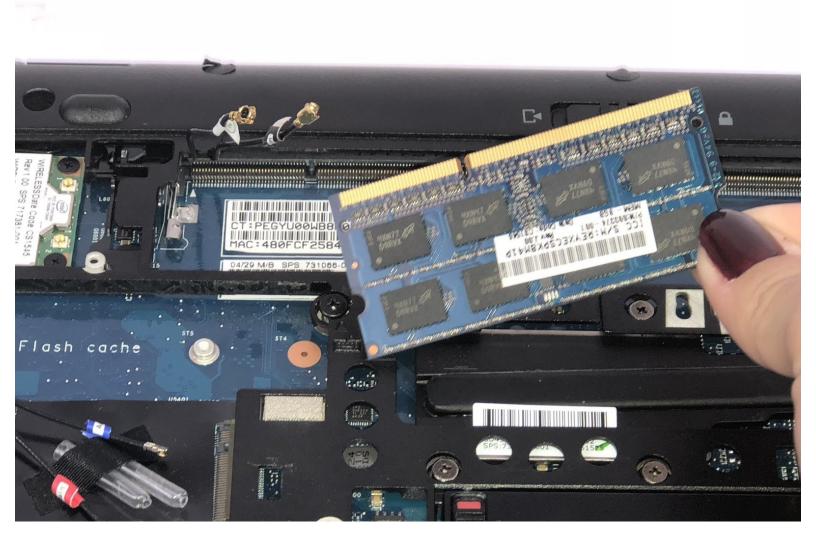

### **INTRODUCTION**

RAM should be replaced when the device returns several beeps and fails to power on.

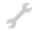

# **TOOLS:**

• iFixit Opening Tools (1)

#### Step 1 — Battery

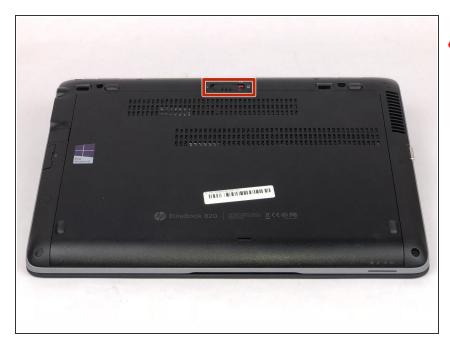

- Ensure the laptop is completely powered off and power adapter is unplugged before removing the battery.
- Turn over laptop so that the bottom is showing.
- Unlock the latch.

### Step 2

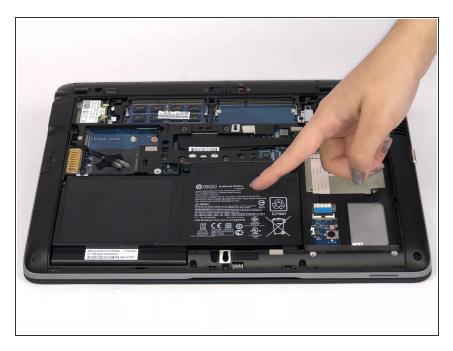

 Remove the back cover and you will then be able to see the battery.

## Step 3

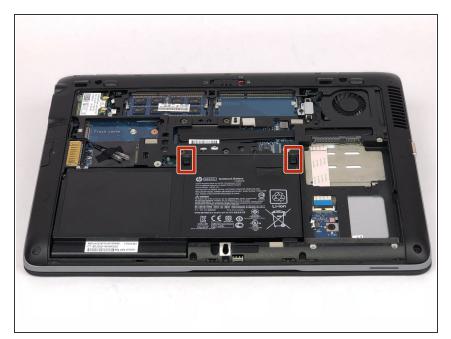

 Unlatch the two latches securing the battery in the case.

## Step 4

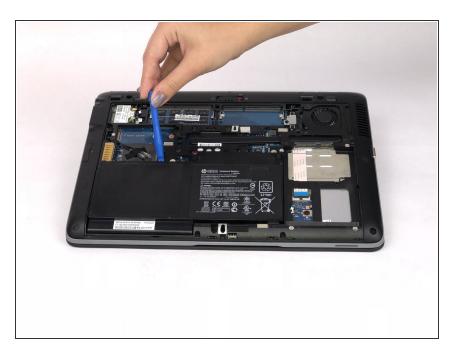

 Use a plastic opening tool to lift and remove the battery.

#### Step 5 — RAM

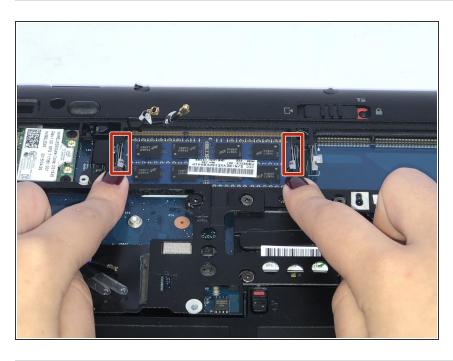

- Once the battery is removed from the device, slide both latches away from the RAM module with your fingers.
- The latches are spring assisted and the RAM module will lift for removal.

To reassemble your device, follow these instructions in reverse order.